## USAJOBS

## **HOW TO NAVIGATE**

Go to

usajobs.gov

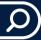

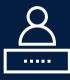

Create a USAJOBS Profile to Begin Applying for Jobs, Save Searches, and Save Jobs

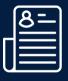

Use the Resume Builder Function to Create Your Federal Resume

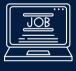

Search for opportunities under the Search Tab using keywords.

Use filters to assist you such as "Internship", "Student" or "Recent Graduate"

## WHAT IS USAJOBS?

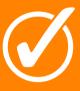

A U.S. Government Website that posts civil service job opportunities with Federal Agencies

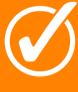

Under "Students & Recent Grads" You will Find Resources on the Pathway Program

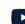

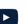

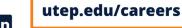